## **Come pagare con bonifico su Mpay**

Di seguito le indico le informazioni per caricare i portafogli con bonifico.

Una volta arrivati alla pagina di Mpay in cui si deve selezionare la modalità di pagamento ("Come vuoi pagare?"), selezionata l'opzione "Conto corrente", compare una lista di banche. **Se non avete il conto presso nessuna delle banche in questione,** potete comunque selezionare, tra esse, **INTESA SAN PAOLO MY BANK**, che permette di pagare tramite **conto anche di altre banche, purché iscritte al circuito MyBank**, dietro commissione di 0,50 euro.

Selezionando tale opzione, si apre la schermata seguente:

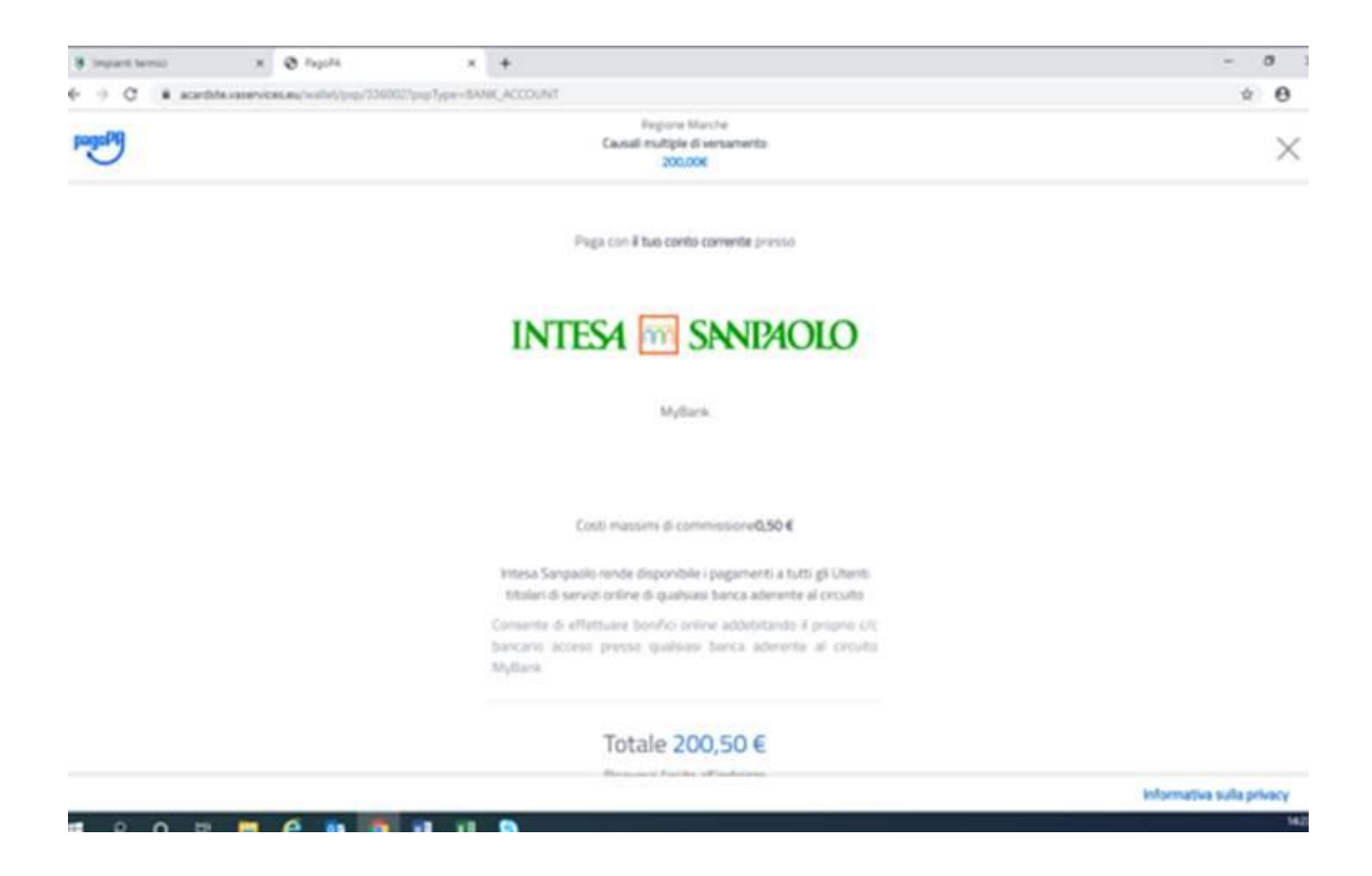

Proseguendo si apre una schermata con il riepilogo del pagamento, in cui occorre cliccare su "PAGA ADESSO". Cliccandoci, si apre la schermata in cui scegliere la propria banca:

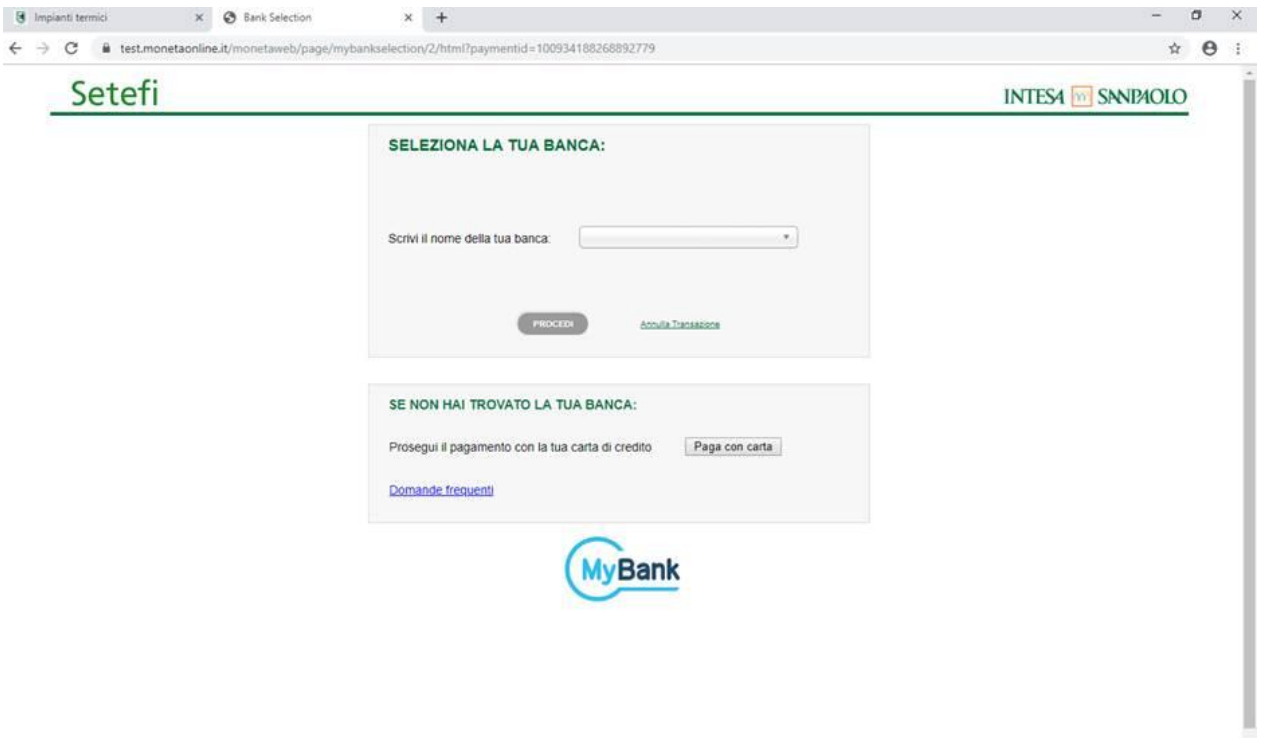

Una volta scelta la banca, si viene collegati al sito della banca stessa e si procede come quando si fa un bonifico online sul proprio conto.